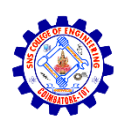

# **SNS COLLEGE OF ENGINEERING**

Kurumbapalayam (Po), Coimbatore – 641107 **AN AUTONOMOUS INSTITUTION**

 Accredited by NBA-AICTE and Accredited by NAAC UGC with 'A' Grade Approved by AICTE, New Delhi & Affiliates to Anna University, Chennai

# **ACADEMIC YEAR (2023-2024) DEPARTMENT OF COMPUTER SCIENCE AND DESIGN**

### **Course Code & Subject Name:19CD503 & Game Programming III YEAR / V SEMESTER**

# **UNIT – 5**

# **GAME DEVELOPMENT USING PYGAME**

Developing 2D and 3D interactive games using Pygame – Avatar Creation – 2D and 3D Graphics Programming – Incorporating music and sound – Asset Creations – Game Physics algorithms Development – Device Handling in Pygame – Overview of Isometric and Tile Based arcade Games – Puzzle Games.

# **DEVELOPING 2D AND 3D INTERACTIVE GAMES USING PYGAME:**

Pygame is a popular library for developing 2D games in Python. For 3D games, Pygame itself is more tailored for 2D game development, and while it can handle basic 3D graphics, for more complex 3D games, you might want to explore other libraries like PyOpenGL or game engines like Unity or Unreal Engine. For now, I'll focus on using Pygame for 2D games.

### **Prerequisites:**

Make sure you have Python installed and Pygame library set up. You can install Pygame using pip:

### **bash pip install pygame**

**Example:** Creating a Simple Interactive Game with Pygame (2D)

### **1. Set up Pygame and Create a Window:**

```python

import pygame

# Initialize Pygame

pygame.init()

```
# Set up the display
screen = pygame.display.set_mode((800, 600))pygame.display.set_caption("My Game")
```

```
# Game loop
running = True
while running:
   for event in pygame.event.get():
     if event.type == pygame.QUIT:
       running = False
```
# Update game logic here

```
 # Draw elements on the screen
screen.fill((255, 255, 255)) # Fill screen with white
 pygame.display.flip()
```
pygame.quit()  $\overline{\cdots}$ 

This code sets up a basic Pygame window and creates a game loop that runs until you close the window. It listens for the "QUIT" event to exit the game.

### **2. Adding Player Input and Interactive Elements:**

To add interactivity, you can respond to player inputs (such as key presses or mouse clicks) and create interactive game elements:

```python

# Inside the game loop:

keys = pygame.key.get pressed $()$  # Get the keys being pressed

if keys[pygame.K\_LEFT]:

# Move character to the left

# Add code to update character position

# Add drawing code for characters, objects, etc.

# Update their positions based on user input

 $\overline{\mathbf{v}}$ 

### **3. Implementing Game Logic and Collision Detection:**

You can add game logic and collision detection to make the game more interactive:

# Inside the game loop:

# Example collision detection (box collision for simplicity)

# Assuming you have rect1 and rect2 representing two game objects

if rect1.colliderect(rect2):

# Collision happened, handle the event

pass

``

### **4. Displaying Sprites and Images:**

You can load and display images or sprites using Pygame:

# Load an image player  $img = pygame.inage.load('player.png')$ 

# Display the image on the screen at certain coordinates screen.blit(player\_img,  $(x, y)$ ) # x, y are the position coordinates

### **Note:**

This is a very basic example. Creating a complete game involves more advanced concepts like game state management, sprite animation, sound, and more.

For more complex games or 3D game development, you might need to explore additional libraries or engines that better support those requirements.

Pygame is primarily designed for 2D game development and doesn't natively support advanced 3D graphics. For 3D game development in Python, Pygame might not be the most suitable choice. However, you can work with 3D graphics using Pygame in a basic manner, but for more complex 3D game development, you might want to consider using other libraries or frameworks, such as PyOpenGL, Panda3D, or even game engines like Unity or Unreal Engine for a more robust 3D experience.

### **Prerequisites:**

Make sure you have Python installed, and you've installed the Pygame and PyOpenGL libraries.

You can install PyOpenGL using pip:

```bash

```
pip install PyOpenGL
```
 $\cdots$ 

**Example:** Rendering Basic 3D Graphics with Pygame and PyOpenGL

This example will show a rotating 3D cube on a Pygame window:

import pygame

from pygame.locals import \*

from OpenGL.GL import \*

from OpenGL.GLUT import \*

from OpenGL.GLU import \*

# Pygame initialization

pygame.init()

display =  $(800, 600)$ 

pygame.display.set\_mode(display, DOUBLEBUF | OPENGL)

# Setup initial perspective

gluPerspective(45, (display[0] / display[1]), 0.1, 50.0)

glTranslatef(0.0, 0.0, -5)

# Define cube vertices

vertices  $=$  (  $(1, -1, -1),$  $(1, 1, -1),$  $(-1, 1, -1),$  $(-1, -1, -1),$  $(1, -1, 1),$  (1, 1, 1),  $(-1, -1, 1),$  $(-1, 1, 1)$ 

)

# Define edges

 $edges = ($ 

(0, 1),

- $(1, 2)$ ,
- $(2, 3)$ ,
- (3, 0),
- (0, 4),
- $(1, 5)$ ,
- (2, 6),
- (3, 7),
- (4, 5),
- (5, 6),

(6, 7),

 $(7, 4)$ 

)

# Game loop

while True:

```
 for event in pygame.event.get():
```

```
if event.type = pygame.QUIT:
```

```
 pygame.quit()
```
quit()

```
 glRotatef(1, 3, 1, 1)
```

```
 glClear(GL_COLOR_BUFFER_BIT | GL_DEPTH_BUFFER_BIT)
```

```
 glBegin(GL_LINES)
```
for edge in edges:

for vertex in edge:

```
 glVertex3fv(vertices[vertex])
```
glEnd()

```
 pygame.display.flip()
```

```
 pygame.time.wait(10)
```
 $\ddot{\phantom{a}}$ 

This code sets up a Pygame window and utilizes PyOpenGL to draw a simple rotating 3D cube. The cube's rotation is updated in the game loop, creating a basic interactive 3D visualization.

However, for more complex 3D game development, especially when dealing with textures, lighting, and more advanced 3D interactions, Pygame and PyOpenGL might not be the ideal choice. Consider using more specialized 3D game development libraries or engines for a richer 3D gaming experience.

### **AVATAR CREATION**

Creating an avatar in game programming involves defining a character or object with various attributes, visual representation, animations, and behaviors. Here's a simplified guide on how to create an avatar in game programming:

### **1. Define an Avatar Class:**

You can create a class to represent the avatar's attributes and behavior. Here's a basic example in C#:

```
```csharp
```
public class Avatar

 $\{$ 

```
 public string Name { get; set; }
 public int Health { get; set; }
 public int AttackDamage { get; set; }
 // Add more properties as needed, like armor, abilities, and so on.
```
public Avatar(string name, int health, int attackDamage)

```
 {
   Name = name;
  Health = health; AttackDamage = attackDamage;
 }
```

```
 public void Attack(Avatar target)
 {
   int damageDealt = AttackDamage;
   target.TakeDamage(damageDealt);
 }
```

```
 public void TakeDamage(int damage)
 {
  Health = damage;
  if (Health < 0)
   {
    Health = 0; // Ensure health doesn't go negative
```

```
 }
           }
}
\overline{\phantom{a}}
```
### **2. Create an Avatar Instance:**

You can create instances of the `Avatar` class to represent different characters in your game. For example:

```csharp

Avatar player = new Avatar("Player", 100, 20);

Avatar enemy = new Avatar("Enemy", 80, 15);

### **3. Define Avatar Appearance:**

In game development, avatars often have visual representations like 2D sprites, 3D models, or pixel art. These assets are typically created using graphic design tools (e.g., Photoshop, Blender) and integrated into the game engine or framework. How you handle the appearance of avatars depends on the game engine or framework you're using.

### **4. Implement Avatar Behaviors:**

Avatars can have various behaviors such as walking, running, jumping, or attacking. Implement these behaviors by defining animations, physics, and user input handling, which are specific to your game engine or framework.

### **5. Handle User Input:**

To control your avatar, you'll need to capture user input, such as keyboard or controller input, and apply the corresponding behaviors to the avatar. Game engines provide tools and methods for handling input.

### **6. Integrate the Avatar into the Game World:**

Place the avatar within the game world, apply physics and collision detection, and create interactions with other game objects and characters.

Creating a complete avatar in a game programming context is more complex than the basic outline provided here, as it often involves interactions, scripting, animations, and more. The approach can vary significantly based on the game engine or framework you're using, whether it's Unity, Unreal Engine, Godot, or a custom game engine. Your choice of tools and libraries will also affect the avatar creation process.

### **2D AND 3D GRAPHICS PROGRAMMING**

Graphics programming involves creating and manipulating visual elements within a computer program. Both 2D and 3D graphics programming have their techniques, principles, and tools. Here's an overview of both:

2D Graphics Programming:

#### **1.Coordinate System:**

Utilizes a 2D Cartesian coordinate system with x and y axes to position and render elements.

### **2. Rendering Primitives:**

Involves drawing basic shapes like points, lines, curves, and polygons using algorithms such as Bresenham's line algorithm or Midpoint circle algorithm.

#### **3. Color and Textures:**

Manipulation of colors and textures to create vibrant images and patterns. Techniques like pixel manipulation and texture mapping are used for filling shapes.

#### **4. Transformation:**

Basic transformations include translation, rotation, scaling, and shearing to modify object positions and orientations.

#### **5. Clipping and Culling:**

Techniques to eliminate non-visible portions of objects, enhancing rendering efficiency.

### **3D Graphics Programming:**

#### **1.Coordinate System:**

Utilizes a 3D Cartesian coordinate system (x, y, z) for positioning objects in a 3D space.

#### **2. Rendering Techniques:**

Involves complex rendering techniques like ray tracing, rasterization, and shaders for 3D object rendering.

#### **3. Modeling and Texturing:**

Involves creating 3D models with meshes, applying textures, and defining surface properties using techniques like normal mapping, bump mapping, and shading.

#### **4. Lighting and Shading:**

 - Implementing lighting models (ambient, diffuse, specular) and shading techniques (Phong, Gouraud, flat shading) to achieve realism in 3D scenes.

#### **5. Projection:**

 - Converting 3D objects to 2D views for rendering. Common projection techniques include perspective and orthographic projections.

Common Tools and Libraries for Graphics Programming:

- 1) 2D Graphics: Libraries such as Cairo, SDL, or HTML5 Canvas for web-based 2D rendering.

- 2) 3D Graphics: APIs and libraries like OpenGL, Vulkan, DirectX, and WebGL for 3D rendering.

### **Programming Languages:**

C/C++: Commonly used for lower-level graphics programming due to their performance and access to hardware.

C# and Java: Often used in game development, providing higher-level abstractions for graphics.

### **Frameworks and Engines:**

1)Unity, Unreal Engine, Godot\*\*: Full-fledged game engines that provide integrated tools for both 2D and 3D graphics development.

2)OpenGL, DirectX\*\*: Low-level APIs for handling 2D and 3D graphics that can be accessed directly for advanced graphics programming.

For both 2D and 3D graphics programming, a good understanding of mathematical concepts like linear algebra, trigonometry, and geometry is helpful, as well as knowledge of specific algorithms and rendering techniques. The choice between 2D and 3D graphics depends on the nature and requirements of the project.

Certainly! Here's a brief example of how you might create simple 2D and 3D graphics using C# with the help of the System.Drawing library for 2D graphics and the Helix Toolkit library for 3D graphics. Please note that the Helix Toolkit is an example of a library that supports 3D graphics, and this sample focuses on creating basic shapes:

### **2D Graphics (Using System.Drawing):**

```
```csharp
using System;
using System.Drawing;
class Program
{
```
10

static void Main()

```
 {
   // Create a blank canvas (bitmap)
  Bitmap bitmap = new Bitmap(800, 600);
   // Get a Graphics object from the bitmap
  using (Graphics g = Graphics. From Image(bitmap))
   {
     // Draw a red rectangle
     g.FillRectangle(Brushes.Red, 100, 100, 200, 150);
     // Draw a blue ellipse
     g.FillEllipse(Brushes.Blue, 350, 300, 150, 100);
   }
   // Display the image
   bitmap.Save("2DGraphics.png");
   Console.WriteLine("2D Graphics saved as 2DGraphics.png");
 }
```
### **3D Graphics (Using Helix Toolkit):**

Please note, Helix Toolkit is an external library that must be installed via NuGet packages. Ensure you have added Helix Toolkit references to your project.

This code generates a simple 3D cube:

using System;

}  $\cdots$ 

using System.Windows;

using HelixToolkit.Wpf;

```
class Program
```
{

}

```
 [STAThread]
 static void Main()
\{ // Create a viewport3D
  var viewport = new HelixViewport3D();
```

```
 // Define a 3D cube model
var builder = new MeshBuilder();
 builder.AddBox(new Point3D(0, 0, 0), 1, 1, 1);
 var cube = builder.ToMesh();
```
 // Add the cube to the viewport viewport.Items.Add(new GeometryModel3D { Geometry = cube });

```
 // Display the viewport
  var window = new Window { Content = viewport };
  var app = new Application();
   app.Run(window);
 }
```
These examples showcase basic 2D and 3D graphic programming. The 2D example utilizes System. Drawing for basic shapes, and the 3D example uses Helix Toolkit to create a simple 3D cube. For more complex graphics and interactions, a full-fledged graphics library, framework, or game engine, like Unity or DirectX for 3D, would be more appropriate.

### **INCORPORATING MUSIC AND SOUND:**

Incorporating music and sound into game programming significantly enhances the gaming experience by adding depth, atmosphere, and engagement. Below are steps to include music and sound effects in game development:

#### **Music Integration:**

#### **1. Choose the Music:**

 - Select or compose music that complements the game's theme, mood, and gameplay. Consider looping tracks for continuous play.

#### **2. File Format:**

 - Use appropriate audio file formats (e.g., MP3, WAV, OGG). Compressed formats reduce file size and memory consumption.

### **3. Integration:**

 - Load and play music using the game engine or audio library. Common game engines (like Unity, Unreal) have built-in audio management systems.

#### **4. Looping and Volume Control:**

 - Implement looping capabilities for background music. Allow volume control within the game settings.

#### **Sound Effects Integration:**

#### **1. Select Sound Effects:**

Choose sound effects (SFX) for actions, events, and interactions. These include footsteps, explosions, UI interactions, etc.

#### **2. Create or Obtain SFX:**

Design or acquire sound effects from libraries. Tools like Audacity can help in editing or creating custom SFX.

#### **3. File Format and Compression:**

Use compressed audio formats for SFX to optimize file size and memory usage.

#### **4. Implement in Game Engine:**

Load and play SFX upon specific events or interactions. Map SFX to in-game actions using code or game engine tools.

#### **Programming the Audio:**

#### **1)Play Music**

Use APIs or built-in functions to play background music in loops.

### **2)Play Sound Effects:**

Trigger sound effects based on specific events or actions. For instance, play a "shooting" sound effect when the player fires a gun.

### **3)Volume Control:**

Implement volume controls for both music and sound effects. Allow players to adjust these in the game's settings.

### **4)Audio Source Management:**

Manage multiple audio sources or channels for simultaneous music, ambience, and sound effects.

#### **Tips for Game Audio:**

### **1)Balancing Sound Levels:**

Ensure the balance between music and sound effects for a comfortable listening experience.

#### **2)Dynamic Audio:**

Incorporate dynamic audio to adapt to in-game situations or actions. For instance, intensifying music during combat scenes.

#### **3)Memory Management:**

Optimize audio files to balance quality and memory consumption.

#### **4)Testing and Iteration:**

Regularly test the audio within the game environment for consistency and appropriateness.

In summary, integrating music and sound effects in game programming involves selecting or creating appropriate audio files, implementing them within the game engine or codebase, and ensuring they enhance the gaming experience without overpowering other audio elements or affecting performance.

Certainly! To incorporate music and sound effects into a game using C#, I'll provide an example using the XNA framework (a set of game development tools for C#), demonstrating how to add background music and sound effects. XNA is an older framework and is no longer actively maintained, but it can still serve as an educational tool for understanding how audio is integrated into games.

### **5)Background Music:**

Firstly, to play background music, you typically load an audio file and play it in a loop. an example using XNA:

using Microsoft.Xna.Framework;

using Microsoft.Xna.Framework.Audio;

```
using Microsoft.Xna.Framework.Media;
```

```
class Game1 : Game
```

```
{
```

```
 Song backgroundMusic;
```
protected override void LoadContent()

```
 {
```
// Load the background music file

backgroundMusic = Content.Load<Song>("BackgroundMusic");

```
 // Play the background music in a loop
   MediaPlayer.IsRepeating = true;
   MediaPlayer.Play(backgroundMusic);
 }
```
}

### **6)Sound Effects:**

To add sound effects, you would load short audio clips and trigger them during specific events. Here's an example of playing a sound effect when an event occurs:

using Microsoft.Xna.Framework; using Microsoft.Xna.Framework.Audio;

class Game1 : Game

```
\{
```
}

```
 SoundEffect soundEffect;
```

```
 protected override void LoadContent()
\{ // Load the sound effect file
   soundEffect = Content.Load<SoundEffect>("SoundEffect");
   // Play the sound effect
   soundEffect.Play();
}
```
### **7)Additional Tips:**

You need to load the actual sound files ("BackgroundMusic" and "SoundEffect") into the content pipeline in your XNA project.

- Ensure that the audio files are in the supported format (such as .wav) for XNA.
- Consider controlling volume levels, handling multiple audio sources, and managing audio events based on game events or user actions.

This example uses XNA, but if you're developing in a different framework or engine, the methods might differ slightly, but the core principles of loading audio assets, playing background music, and triggering sound effects based on events generally remain the same. Nowadays, newer game development platforms use different APIs and techniques, but the underlying concepts of incorporating audio into games are similar.

### **ASSET CREATIONS:**

Creating assets for games involves producing various elements like characters, environments, animations, textures, and sounds that are essential for game development. These assets contribute to the visual and auditory experience, enhancing the overall game quality. Here's an overview of different types of assets in game programming:

### **1.2D and 3D Models:**

2D Assets: Sprites, textures, user interface (UI) elements, and 2D character animations.

16

3D Assets: 3D models of characters, props, and environments.

### **2. Textures:**

Images applied to 3D models, surfaces, or backgrounds for realistic or stylized appearances.

### **3. Animations:**

For characters, objects, or environmental effects, including idle, walk, run, attack, etc.

### **4. Audio Assets:**

Sound effects (SFX) for interactions, movements, actions, and ambiance.

Background music or tracks to enhance the atmosphere and emotions of the game.

### **5.Level Design Elements:**

Props, terrain, obstacles, and interactive elements for levels or scenes.

### **6. User Interface (UI) Elements:**

- Buttons, menus, HUDs (heads-up displays), and other graphical elements for user interaction.

### **7.Concept Art and Storyboards:**

- Initial visual representations or sketches to conceptualize characters, environments, and overall game design.

### **Tools for Asset Creation:**

**Graphics and 3D Software:** Adobe Photoshop, Blender, Maya, ZBrush, etc.

**Animation Software:** Autodesk 3ds Max, Unity, Spine, etc.

**Audio Tools:** Audacity, Pro Tools, FL Studio, etc.

### **Asset Creation Process:**

**1. Conceptualization and Design:** Plan and visualize the characters, environments, and game elements.

**2. Creation:** Design and produce assets using the relevant software tools.

**3. Optimization:** Optimize assets for performance without sacrificing quality.

**4. Integration:** Import assets into game engines or frameworks for development.

**5. Testing and Iteration:** Evaluate assets within the game environment and refine as needed.

### **Considerations:**

### **File Formats :**

Ensure assets are in the appropriate format for the game engine or framework being used.

### **Optimization :**

Optimize assets to balance quality and performance.

### **Consistency and Style :**

Maintain a consistent art style and coherence across all assets for a cohesive gaming experience.

Creating assets is a crucial part of game development, requiring a mix of creative and technical skills to produce visually appealing, functional, and immersive elements for games. The quality of these assets significantly influences the overall gaming experience.

Asset creation itself, such as designing graphical elements, models, or sound, typically involves software tools rather than coding. However, integrating these assets into a game involves coding. I'll cover some coding aspects related to incorporating assets into game development:

### **Loading and Using Assets:**

### **1.2D Graphics and Textures:**

Loading and displaying textures in your game might involve loading image files and rendering them onto game objects. In Unity (C#), for example:

public Texture2D texture;

```
 void Start() {
```
texture = Resources.Load("imageName") as Texture2D;

```
 }
```
### **2. 3D Models:**

Loading 3D models involves importing them into the game engine and manipulating them as needed. In Unity, you might load models like this:

public GameObject prefab;

void Start() {

```
 prefab = Resources.Load("modelName") as GameObject;
   Instantiate(prefab);
 }
```
#### **3. Audio Assets:**

 - Loading and playing sound effects and background music within the game using code. In Unity, you might use:

public AudioClip soundEffect;

```
 void Start() {
   soundEffect = Resources.Load("soundEffectName") as AudioClip;
   AudioSource audioSource = GetComponent<AudioSource>();
  audioSource.clip = soundEffect;
   audioSource.Play();
 }
```
#### **Resource Management:**

#### **Asset Bundles:**

 - Creating asset bundles to efficiently manage and load multiple assets at runtime, optimizing memory and performance.

### **Procedural Generation:**

Generating assets programmatically rather than loading pre-made ones. For example, generating terrain, levels, or random textures using code algorithms.

#### **Animation and Interactivity:**

#### **Scripting Animations:**

Controlling animations through code, manipulating parameters, and triggering animations based on in-game events.

#### **User Interface (UI) Elements:**

#### **Creating UI Elements:**

Dynamically creating and managing UI elements like buttons, text fields, or menus using code.

#### **Integration:**

### **Code Integration:**

Integrating the loaded assets into the game environment, applying textures to models, assigning sounds to events, etc.

#### **Asset Pipeline:**

### **Automating Processes:**

Creating scripts or tools to automate asset conversion, optimization, and integration into the game engine.

While the actual creation of assets such as graphics, models, and sounds involves using specialized software, the coding aspects revolve around effectively using, managing, and integrating these assets within the game environment. The way these assets are loaded, managed, and utilized in the game is where coding plays a significant role.

### **GAME PHYSICS ALGORITHMS DEVELOPMENT:**

Physics in game development refers to simulating real-world behaviors in a virtual environment. This involves implementing algorithms and systems to handle movement, collision, forces, and other physical interactions within the game. Here are some essential physics-related algorithms and concepts used in game programming:

### **1. Collision Detection:**

### **Bounding Volume Hierarchies (BVH):**

Dividing the game world into hierarchical bounding volumes to speed up collision checks.

#### **Separating Axis Theorem (SAT):**

Testing whether two convex shapes intersect by projecting onto axes perpendicular to their surfaces.

#### **Bounding Boxes and Spheres:**

Representing objects with simpler shapes to speed up collision detection.

#### **2. Rigid Body Dynamics:**

#### **Newton's Laws of Motion:**

Implementing these laws for realistic object movements, considering forces, mass, and acceleration.

### **Euler Integration:**

A simple method for integrating forces to update object positions.

### **3. Ray Casting:**

#### **Ray-Plane Intersection:**

Calculating intersections between rays and planes, useful for things like mouse picking in 3D environments.

### **Ray-Tracing:**

Simulating light rays' behavior to create realistic lighting effects.

### **4. Forces and Movement:**

#### **Gravity Simulation:**

Applying a force to simulate gravitational effects on objects.

#### **Friction and Drag:**

Implementing resistance forces that affect the movement of objects.

#### **5. Particle Systems:**

### **Emitting and Controlling Particles:**

Simulating effects like fire, smoke, explosions, or rain by controlling the emission and behavior of particles.

#### **6. Verlet Integration:**

A method for physics simulation focusing on maintaining object shapes and constraints.

#### **7. Fluid Dynamics:**

#### **Fluid Simulation:**

Simulating the behavior of fluids like water, smoke, or gases within the game environment.

#### **8. Numerical Methods:**

#### **Numerical Integration:**

Methods for approximating the solution of differential equations governing object motion.

#### **Implementation in Game Engines:**

### **Unity:**

Provides built-in physics engine for collision detection, rigid bodies, and joints.

# **Unreal Engine:**

Offers PhysX physics engine integration for handling collisions and physics simulation.

# **Code Example (Unity - C#):**

```
using UnityEngine;
public class ApplyForce : MonoBehaviour
\{public float force = 10.0f;
   void Start()
  \{Rigidbody rb = GetComponent \leq Right \leq body \geq 0;
     rb.AddForce(Vector3.forward * force, ForceMode.Impulse);
   }
}
```
This script applies a force to the object along the forward vector when the game starts.

Game physics algorithms and concepts are vital in creating realistic and immersive experiences, allowing developers to simulate various physical interactions within the virtual game world. They contribute to the realism, playability, and overall experience of the game.

# **DEVICE HANDLING IN PYGAME:**

In Pygame, you can handle various devices like the mouse, keyboard, joystick, and more to interact with your game. Here's an overview of how you can manage these devices:

### **1. Keyboard Input:**

Pygame provides functions to handle keyboard input. You can capture keystrokes and react to them in your game loop. Here's a simple example:

import pygame

from pygame.locals import \*

pygame.init()

# Initialize the screen

```
screen = pygame.display.set_mode((400, 300))
```
pygame.display.set\_caption('Keyboard Input')

```
running = True
```
while running:

```
 for event in pygame.event.get():
```

```
if event.type = QUIT:
```

```
running = False
```
 $elif event_type = KEYDOWN:$ 

```
if event.key == K SPACE:
```

```
 print("Space key pressed")
```
pygame.quit()

### **2. Mouse Input:**

Handling mouse events involves capturing mouse movements and clicks. For instance:

import pygame

from pygame.locals import \*

pygame.init()

# Initialize the screen

 $screen = pygame.display.set-mode((400, 300))$ 

pygame.display.set\_caption('Mouse Input')

running  $=$  True

while running:

for event in pygame.event.get():

```
if event.type = QUIT:
```
running  $=$  False

 $elif event_type = MOUSEBUTTONDOWN:$ 

if event. button  $== 1$ : # Left mouse button

print("Left button clicked")

elif event.button  $== 3:$  # Right mouse button

```
 print("Right button clicked")
elif event_type == MOUSEMOTION: print("Mouse position:", event.pos)
```
pygame.quit()

### **3. Joystick Input:**

You can handle joysticks in Pygame to integrate gamepad controls:

import pygame

from pygame.locals import \*

pygame.init()

pygame.joystick.init()

# Initialize the screen

 $screen = pygame.display.set-mode((400, 300))$ 

pygame.display.set\_caption('Joystick Input')

running  $=$  True

while running:

for event in pygame.event.get():

```
if event.type = OUIT:
```
running  $=$  False

```
elif event_type == JOYBUTTONDOWN:
```
print("Button", event.button, "pressed on joystick", event.joy)

```
elif event_type == JOYAXISMOTION:
```
print("Joystick", event.joy, "axis", event.axis, "moved to", event.value)

pygame.quit()

These examples demonstrate how to handle keyboard, mouse, and joystick input using Pygame. Incorporating device handling in your game allows for various interactions and gameplay mechanics based on user inputs.

### **OVERVIEW OF ISOMETRIC AND TILE BASED ARCADE GAMES:**

Certainly! Isometric and tile-based arcade games often involve different coding approaches for rendering, level design, and player interaction. Let's look at a brief overview of the coding aspects for both types of games:

### **Isometric Games:**

Isometric games present a 3D world in a 2D plane, requiring specific coding techniques to create the illusion of depth and perspective.

### **Coordinate Transformation:**

Converting 3D world coordinates into 2D screen coordinates to display objects at an isometric angle.

#### **Rendering:**

Implementing rendering engines or functions to display objects and characters with the correct isometric perspective.

### **Depth Sorting:**

Managing the rendering order of objects to ensure proper layering and depth perception.

### **Pathfinding:**

Implementing algorithms for character movement in the isometric world, considering the angled perspective.

#### **Coding Libraries:**

Use of game frameworks like Pygame, Unity, or custom engines, utilizing specific functions or plugins for isometric rendering.

#### **Tile-based Arcade Games:**

Tile-based games employ a grid of cells, making them ideal for RPGs, strategy games, and platformers. Coding for these games involves managing the grid-based system and interactions.

#### **Grid Management:**

Coding the grid system, representing levels, characters, and objects as tiles or cells.

#### **Collision Detection:**

Implementing collision detection within the grid system for character movement and interaction.

### **Level Design:**

Managing the game world using grid-based maps, storing and rendering levels composed of tiles.

### **Rendering Optimization:**

Efficiently rendering only the tiles visible to the player on the screen to optimize performance.

#### **Coding Frameworks:**

Utilizing game development libraries like Pygame, Tiled, or dedicated tile-based engines for easy integration and management of tile-based worlds.

#### **Code Examples:**

```
import pygame
# Initialize Pygame
pygame.init()
# Set up the display
screen = pygame.display.set_mode((640, 480))# Define tiles
grass tile = pygame.image.load('grass tile.png')
stone tile = pygame.image.load('stone tile.png')
# Draw a simple grid
for x in range(10):
  for y in range(10):
    if (x + y) % 2 = 0:
       screen.blit(grass tile, (x * 64, y * 64))
      else:
       screen.blit(stone tile, (x * 64, y * 64))
# Update the display
pygame.display.flip()
# Game loop
running = Truewhile running:
```

```
 for event in pygame.event.get():
```

```
if event.type = pygame.QUIT:
```

```
running = False
```
pygame.quit()

For isometric games, the code complexity increases due to managing the illusion of depth and perspective, requiring specific rendering techniques and coordinate transformations.

Both isometric and tile-based games have their unique coding challenges and methods. The choice between the two largely depends on the game's visual style, the mechanics, and the gameplay requirements.

# **PUZZLE GAMES:**

Creating puzzle games with Pygame involves designing gameplay mechanics, handling user interactions, and implementing the game's logic. Let's consider a simple example of a puzzle game using Pygame. For this example, let's create a sliding puzzle game.

### **Sliding Puzzle Game Using Pygame:**

**Step 1:** Setting Up the Game Environment

You'll need images, a grid, and a player interaction system to move tiles around. This example assumes you have a tile-based image for the puzzle.

### **1.Initialize Pygame:**

import pygame

pygame.init()

# Set up game window

screen = pygame.display.set\_mode $((400, 400))$ 

```
 pygame.display.set_caption("Sliding Puzzle")
```
 $\cdots$ 

# **2.Load the Image:**

 $image = pygame.\nimage.load('puzzle image.jpg') \# Replace 'puzzle image.jpg' with$ your image file

# **3.Cut Image into Tiles:**

Divide the loaded image into smaller tiles. In this example, it divides the image into a 4x4 grid:

tile size =  $100 \#$  Each tile's size

tiles  $=$  []

for y in range $(0, \text{image.get height}()$ , tile size):

for x in range $(0, \text{image.get width}()$ , tile size):

 $rect = pygameRect(x, y, tile_size, tile_size)$ 

surface = pygame.Surface(rect.size)

surface.blit(image, (0, 0), rect)

tiles.append(surface)

**Step 2:** Game Loop and Interactivity

Handle player input and implement game logic within the game loop.

#### **1.Game Loop:**

 $running = True$ 

while running:

for event in pygame.event.get():

if event.type  $=$  pygame.QUIT:

running  $=$  False

# Other game logic goes here

 # Display tiles for i, tile in enumerate(tiles): screen.blit(tile, (i % 4  $*$  tile size, i // 4  $*$  tile size))

pygame.display.flip()

pygame.quit()

#### **2.Shuffling Tiles:**

Implement a function to shuffle the tiles to create a starting puzzle configuration:

import random

```
def shuffle tiles():
```
random.shuffle(tiles)

### **3.Checking for Win Condition:**

Implement a function to check if the tiles are in the correct order:

def check\_win():

return tiles == sorted(tiles, key=pygame.image.tostring)

### **4.Tile Movement:**

Implement logic to handle the movement of tiles by swapping them based on player input.

This is a simplified example to give you an idea of how to structure a sliding puzzle game in Pygame. You'll need to handle mouse input for tile movement, implement tile swapping, and manage game state changes for a complete game.